# Прикладные программные **ИНТЕРФЕЙСЫ САПР**

Интерактивное взаимодействие пользователя с КОМПАС. Диалоговые окна и вариантные изображения

Александр Иванович Сергеев д-р техн. наук, профессор

# Рассматриваемые вопросы

1 Введение в интерактивное взаимодействие пользователя с КОМПАС

2 Стандартные диалоговые окна

Многие команды RTW-библиотек не удается сделать полностью автоматическими и при выполнении этих команд приходится запрашивать данные у пользователя.

Операции ввода данных можно разделить на три группы:

- операции со стандартными диалоговыми окнами;
- операции с окном КОМПАС;
- операции с библиотечными диалоговыми окнами.

Примерами стандартных диалоговых окон являются окна сообщений, окна сохранения и открытия файлов. Для вызова этих окон в КОМПАС-МАСТЕР есть специальные методы.

Среди операций с окном КОМПАС выделяются операции указания точки и направления (угла) на листе чертежа. Пользователя можно попросить указать мышью на некоторую точку или задать значение угла. Эти данные удобно использовать для создания некоторой библиотечной детали в заданном месте чертежа и с заданной ориентацией. С операциями задания местоположения тесно связан вопрос вариантного (фантомного) отображения. Когда пользователь размещает деталь на чертеже, в процессе перемещения мыши желательно также перемещать на чертеже некоторое предварительное изображение детали вариантное изображение, которое пользователь может принять или отказаться от него.

RTW-библиотеки могут выводить собственные диалоговые окна. При построении стандартных деталей может потребоваться указать параметры этой детали, если, например, ее можно строить в различных видах или с различными параметрами по ГОСТу. Подобные параметры удобно вводить в специальных диалоговых окнах, а затем учитывать при построении детали.

В диалоговом окне (рисунок 1) присутствуют стандартные элементы управления Windows, а также слайд с изображением детали в соответствии с текущими параметрами. На слайде пользователь сразу видит примерное изображение детали. Для отображения слайдов детали можно пользоваться BMP-слайдами, но более удобным средством являются векторные слайды КОМПАС-МАСТЕР, предназначенные для компактного представления команд для формирования изображения слайда.

**KOMNAC** 

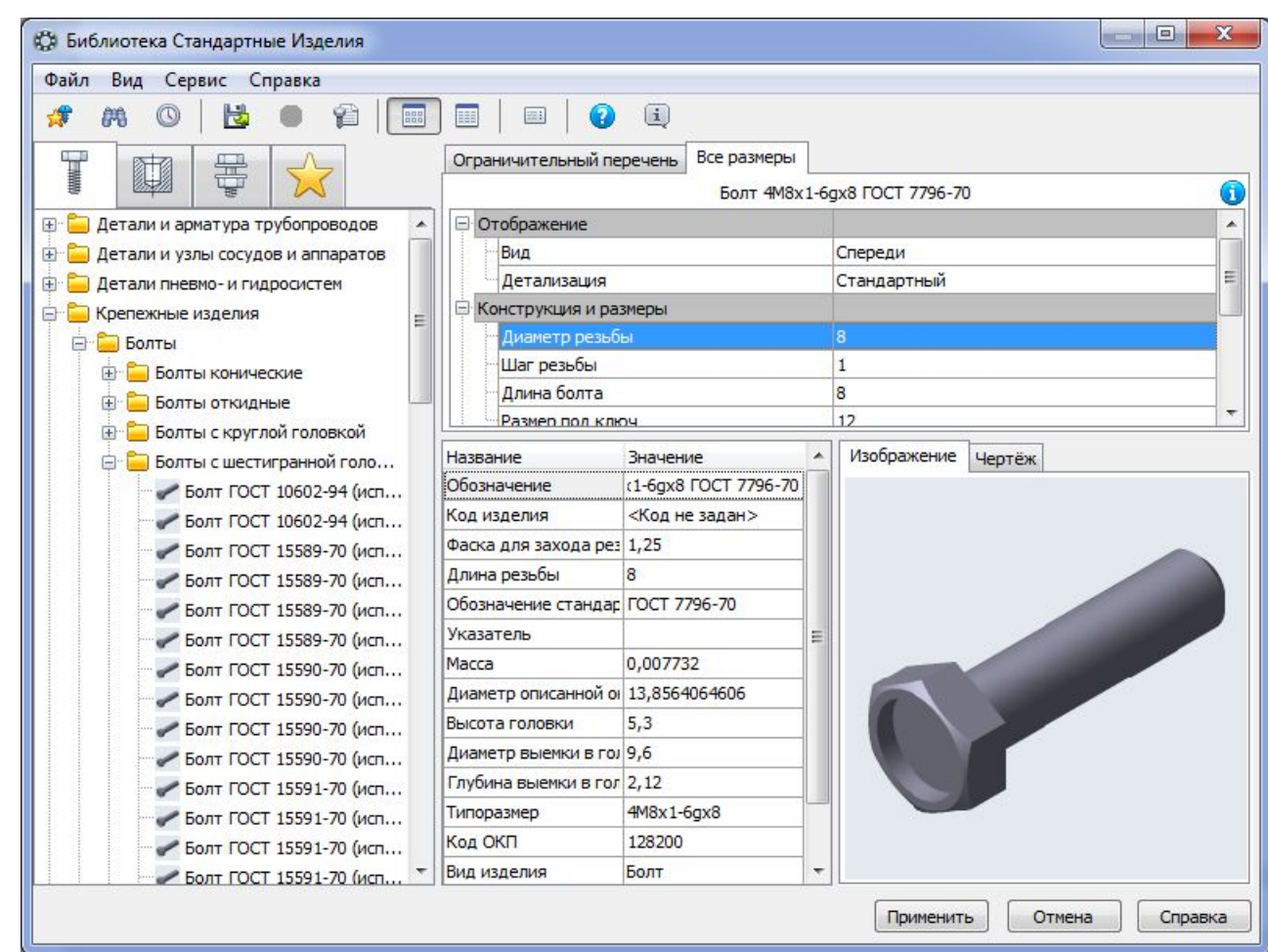

Рисунок 1 - Пример диалогового окна библиотеки для выбора параметров создания стандартной детали

После того, как стандартная деталь нарисована и запомнена в модели чертежа, пользователю может потребоваться отредактировать ее. Чаще всего обеспечивается редактирование по двойному щелчку и редактирование с помощью характерных точек.

Двойным щелчком по детали вызывается библиотечное окно параметров детали (рисунок 1).

При однократном щелчке на нарисованной детали на ней могут появиться характерные точки (если библиотека их поддерживает и версия КОМПАС не ниже 5.11).

Пользователь может перетаскивать характерные точки. С каждой из них связан один или несколько параметров, которые при перетаскивании автоматически изменяются и библиотека соответствующим образом перестраивает изображение детали.

Например, у винта (рисунок 2) есть 4 характерные точки: точка О местоположение детали, А - угол наклона, L - длина винта и Dr - диаметр резьбы. Важно, что при перетаскивании точек, связанных с дискретными параметрами (такими, как длина винта или диаметр - они определены ГОСТом), эти параметры меняются именно дискретно, а не с шагом указателя мыши. Таким образом, характерные точки являются удобным механизмом для изменения параметров нарисованной библиотечной детали "по месту".

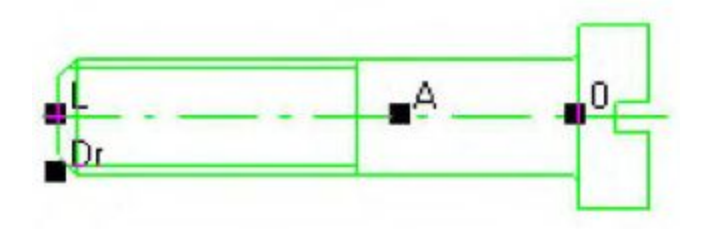

Рисунок 2 - Выделенное изображение библиотечной детали с 4-мя характерными точками

Для выдачи информационных окон есть три метода **Message**, **MessageBoxResult** и **Error**.

Метод **YesNo** позволяет выдать сообщение и получить ответ как нажатие на кнопку "Да" или "Нет" - этот метод удобен для выдачи пользователю простых запросов на подтверждение некоторого действия.

Если в диалоговых окнах вводятся какие-нибудь данные, то результат ввода помещается либо в один из параметров метода, переданный по ссылке, либо передается в качестве возвращаемого значения.

При отмене окна пользователем методы выбора имен файлов возвращают пустую строку. Типичный фрагмент программы для выбора файла выглядит так:

```
// Выбрать имя файла
void ReadFileName()
{
char fileName[128];
char buf[128];
if (ChoiceFile("*.cdw", 0, fileName, 128))
{
sprintf_s(buf, "Выбран файл с именем %s\n", fileName);
Message(buf);
}
}
```
Часто применяются окна для ввода значения из заданного диапазона - методы с именами Read... . Например, ReadInt для ввода целого числа от 0 до 32000 со значением "по умолчанию" 100 можно вызвать так:

```
int X;
if (ReadIntT(T("Bведите координату X"), 100, 0, 32000, &X))
₹
// действия с координатой Х
}
```
#### Таблица 1 - Методы для работы со стандартными диалоговыми окнами

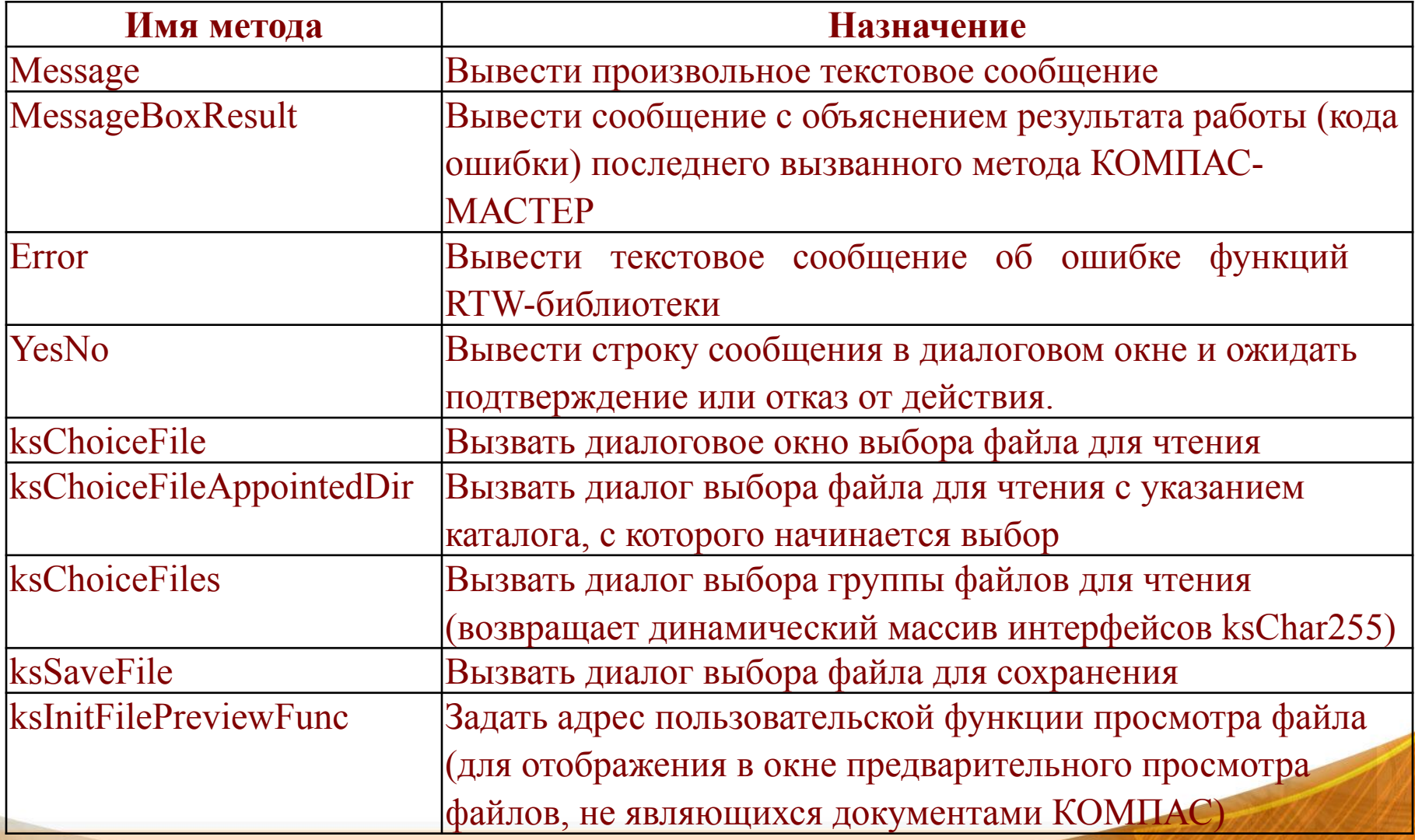

#### Таблица 1 - Методы для работы со стандартными диалоговыми окнами

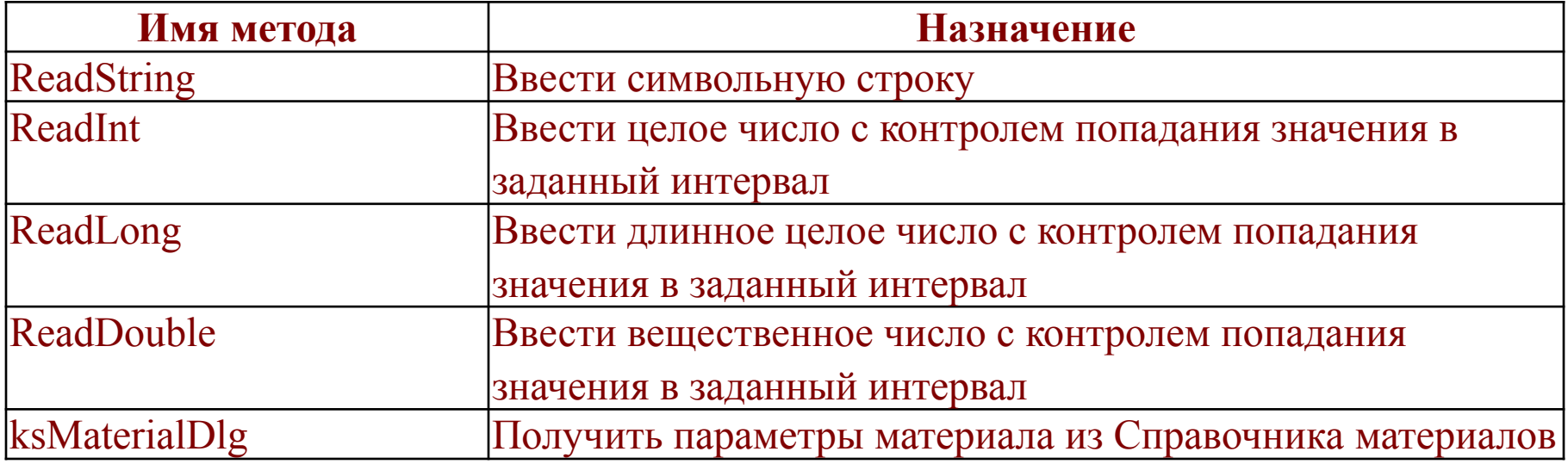

**Вариантом** называется предварительное изображение библиотечной детали, выводимое тонкими линиями вместе с указателем мыши в процессе размещения детали пользователем в графическом документе. Получение от пользователя параметров местоположения (координат точки) выполняется с помощью метода **Cursor** или **Placement** (кроме координат точки позволяет задать значение угла наклона). Типичный вид окна КОМПАС-ГРАФИК в процессе размещения детали с помощью методов **Cursor/Placement** показан на рисунке 3.

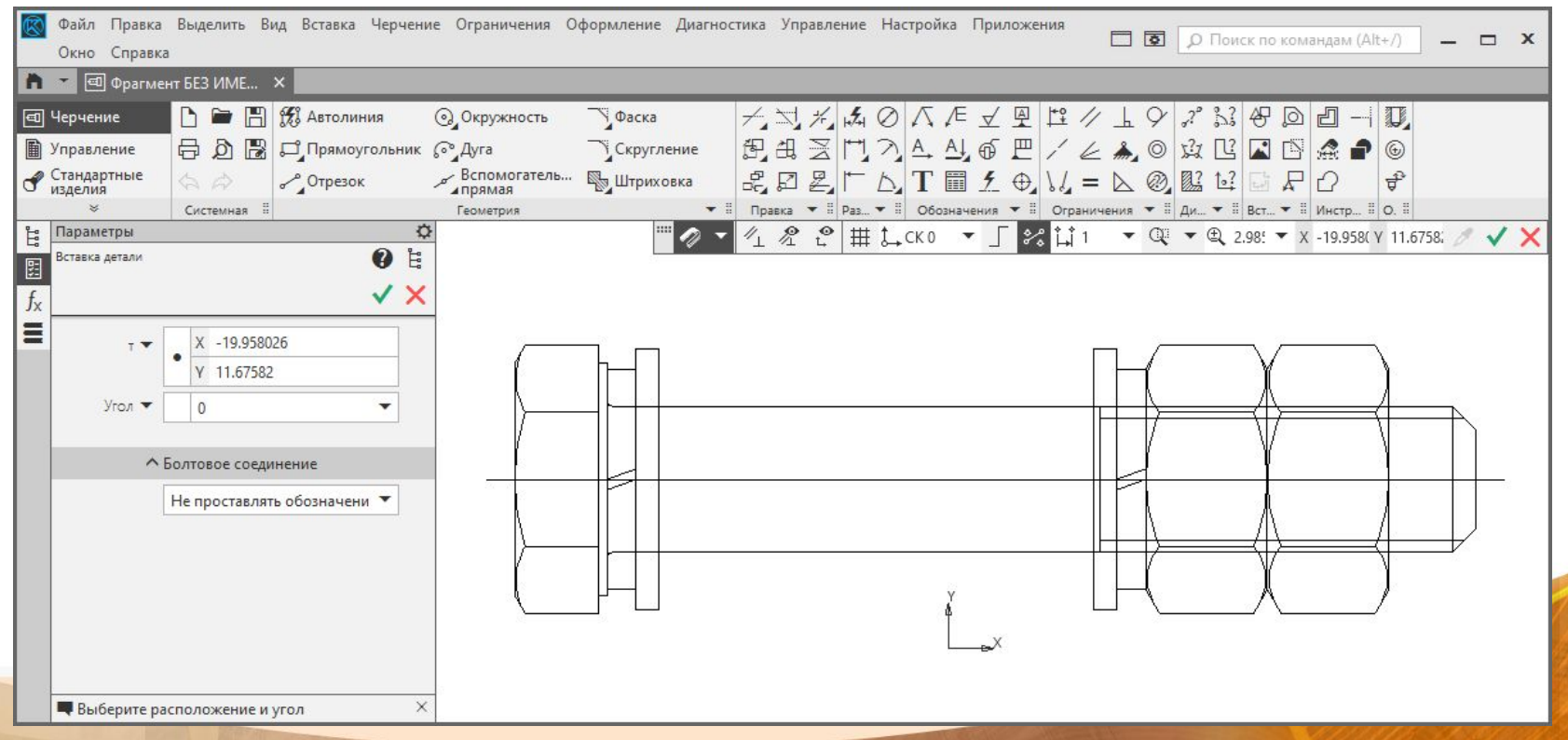

Рисунок 3 - Окно КОМПАС-ГРАФИК в процессе размещения библиотечной детали

На рисунке 3 присутствует изображение варианта болтового соединения, которое перемещается вместе с указателем мыши. В строке сообщений выводится подсказка пользователю о том, что он должен указать базовую точку детали. Для выбора параметров соединения может быть создано командное окно.

Команды командного окна можно выбирать не только в окне, но и в контекстном меню в процессе размещения детали на чертеже.

Перечисленные элементы интерфейса - командное окно, содержимое строки сообщения, вариантное изображение и параметры, получаемые от пользователя, задаются свойствами интерактивного запроса. Запрос выполняется методами **Cursor/Placement.** Эти методы имеют описание:

#### Указать положение объекта или определить вариант действия

int Cursor(RequestInfo \*info, double \*x, double \*y, void \* phantom);

#### Входные параметры :

info - указатель на структуру параметров запроса к системе,

х, у - координаты введенной точки,

phantom - указатель на структуру управления фантомом, определяющую тип движения курсора.

#### Возвращаемое значение :

- 1 в случае удачного завершения,
- 0 в случае неудачи.

#### **Задать точку и угол**

int Placement(RequestInfo \*info, double \*x, double \*y, double \*angle, void \*phantom);

#### **Входные параметры :**

- info структуру параметров запроса к системе,
- x, y координаты введенной точки,

phantom - указатель на структуру управления фантомом, определяющую тип движения курсора,

angle - введенный угол.

#### **Возвращаемое значение :**

- 1 в случае удачного завершения,
- 0 в случае неудачи.

#### **Запрос к системе на получение точки**

int CursorEx(RequestInfo \*info, double \*x, double \*y, void \*phantom, LPUNKNOWN processParam);

#### **Входные параметры:**

info - указатель на структуру параметров запроса к системе RequestInfo,

x, y - координаты введенной точки,

phantom - указатель на структуру управления фантомом, определяющую тип движения курсора(аналог типа резиновой нити в версии 4), processParam - указатель на интерфейс параметров процесса IProcessParam.

#### **Выходные параметры:**

x, y - возвращаемые координаты точки.

Возвращаемое значение :

-1 - если указана точка,

0 - отказ(Esc), идентификатор выбранной команды из командной строки или меню, определенный в файле ресурсов.

#### **Запрос к системе на получение точки и угла**

int PlacementEx(RequestInfo \*info, double \*x, double \*y,

double \*angle, void \*phantom, LPUNKNOWN processParam);

#### **Входные параметры :**

info - указатель на структуру параметров запроса к системе,

x, y - координаты введенной точки,

angle - введенный угол,

phantom - указатель на структуру управления фантомом, определяющую тип движения курсора(аналог типа резиновой нити в версии 4),

processParam - указатель на интерфейс параметры процесса ProcessParam.

#### **Выходные параметры :**

x, y - возвращаемые координаты точки,

angle - возвращаемое значение угла.

#### **Возвращаемое значение :**

- 1 в случае удачного завершения,
- 0 в случае неудачи.

В структуре **RequestInfo** передаются параметры, определяющие способ взаимодействия пользователя с окном КОМПАС-ГРАФИК - описание командного окна и содержимого строки сообщений.

В интерфейсе **phantom** указываются параметры вариантного изображения.

В переменных **х, у** и **angle** возвращаются координаты точки и угол наклона.

В качестве возвращаемого значения может быть возвращен код:

- **0** пользователь отменил выполнение команды;
- **1** пользователь задал местоположение и ориентацию;

- **положительное значение** - пользователь выбрал в командном окне команду с соответствующим порядковым номером (или код команды, если содержимое командного окна было задано с помощью ресурса меню).

Рассмотрим интерфейс параметров интерактивного запроса **RequestInfo**.

Основное назначение этого интерфейса - управление командным окном, которое показывается в немодальном диалоговом окне в процессе выполнения запроса. Пользователь может не только сдвинуть и повернуть вариантное изображение, но и выбрать двойным щелчком команду из этого окна.

Команды, помещаемые в окно, надо задать в виде строки в свойстве **RequestInfo.commands**. Даже если команд много, все они задаются одной строкой - перед именем каждой команды ставится восклицательный знак.

В свойстве **RequestInfo.title** задается заголовок командного окна, в свойстве **prompt** - содержимое строки - приглашения.

Вариантное изображение описывается интерфейсом параметров **Phantom**. Вариантное изображение может быть нескольких типов, который надо указать в свойстве **phantom**. В соответствии со значением этого свойства, внутри интерфейса **Phantom** надо заполнить структуру параметров варианта именно этого типа (**Type1**, **Type2**, ... или **Type6**). Допустимые значения **phantom** и соответствующие подчиненные интерфейсы перечислены в таблице 2.

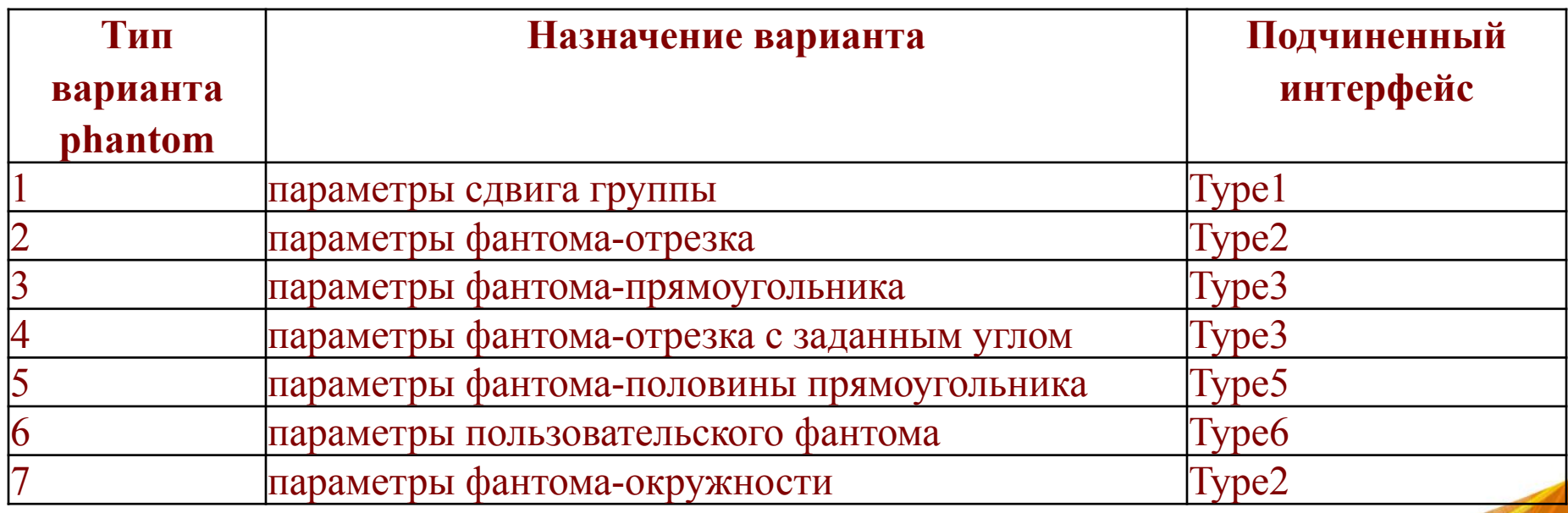

Таблица 2 - Допустимые типы вариантов

Наиболее универсальным вариантом является вариант 1 - в интерфейсе **Type1**  можно задать дескриптор произвольной группы, которая будет отрисовываться с учетом смещения и поворота, которые задал пользователь с помощью мыши. Остальные типы позволяют, например, отобразить вариант в виде отрезка с зафиксированным концом или в виде прямоугольника с зафиксированным углом. Варианты типов 2-7 обычно применяют с методом **Cursor**. Часто варианты этих типов - отрезок, окружность и прямоугольник - называются типами резиновой нити.

Основные приемы работы с вариантным изображением и командным окном показаны в процедуре **Demo\_Phantom**. Эта процедура позволяет нарисовать в текущем графическом документе окружность, треугольник, квадрат или отрезок фиксированного размера. Для треугольника, квадрата и отрезка можно указать местоположение и ориентацию, для окружности - только местоположение. Не выходя из этой процедуры, можно нарисовать произвольное количество любых фигур. Для этого выполняется анализ возвращаемого значения метода **Placement**.

```
int g type = 1; // Глобальная переменная - тип текущей фигуры
// Обновляется не только изображение но и меню для запроса
void Update Cursor (reference & rGroup, // Γργηπα
RequestInfo & info) // Структура параметров запроса к системе
\{// Группа для фантома должна быть временная и обновляться при изменении вида отрисовки
if (rGroup)
DeleteObj(rGroup);
// Создание группы объектов, type - тип группы ( 0 - определяет модельный, 1 -
временный)
rGroup = NewGroup(1);
switch (g_type)
\mathbf{f}case 0:
// Состав гуппы - Квадрат
LineSeg(-10, 0, 10, 0, 1);
LineSeg(10, 0, 10, 20, 1);LineSeg(10, 20, -10, 20, 1);
LineSeg(-10, 20, -10, 0, 1);
// Отображаемое меню
info.commands = ("!Окружность !Треугольник !Отрезок");
break;
```

```
case 1:
// Состав гуппы - Окружность
Circle(0, 0, 20, 1);
// Отображаемое меню
info.commands = ("!Квадрат !Треугольник !Отрезок");
break;
case 2:
// Состав гуппы - Треугольник
LineSeg(-10, 0, 10, 0, 1);
LineSeg(10, 0, 0, 20, 1);
LineSeg(0, 20, -10, 0, 1);
// Отображаемое меню
info.commands = ("!Окружность !Квадрат !Отрезок");
break;
case 3:
// Состав гуппы - Отрезок
LineSeg(0, 0, 20, 0, 1);
// Отображаемое меню
info.commands = ("!Окружность !Треугольник !Квадрат");
break;
}
EndGroup(); // Завершить создание группы объектов
}
```

```
void Demo_Phantom()
{
Phantom phantom; // Структура параметров фантома
phantom.phType = 1; // Тип фантома ( type1, type2, \dots type7 )
phantom.type1.xBase = \theta; // Координаты начальной точки группы
phantom.type1.yBase = 0;
phantom.type1.scale = 1; // Масштаб
phantom.type1.gr = 0; // Указатель на группу
phantom.type1.ang = 0; // Угол поворота группы
// Структура параметров запроса к системе
RequestInfo info;
memset(&info, 0, sizeof(info));
// Координата вставки
double x, y;
int \text{ comm} = 1; // Пришедшая команда
while (comm)
{// Обновляется не только изображение, но и меню для запроса
Update Cursor(phantom.type1.gr, info);
```

```
if (g \text{ type} == 1){// Пример с использованием Cursor
// Ввод точки или команды
comm = Cursor(&info, y/ Указатель на структуру параметров запроса к системе
&phantom); // Указатель на структуру управления фантомом, определяющую тип движения
курсора
ł
else
{// Пример с использованием Placemant
// Задание точки, угла или команды
comm = Placent(\&info,// Указатель на структуру параметров запроса к
системе
       // Координаты введенной точки
8x, 8y,
&phantom.type1.ang, // Введенный угол
&phantom); // Указатель на структуру управления фантомом, определяющую
типдвижения курсора
ł
```

```
// Выполнение команды
if (comm == -1) // Поставить в модель
{// Сдвинуть и повернуть группу
MoveObj(phantom.type1.gr, x, y);
if (fabs(phantom.type1.ang) > 0.001)
RotateObj(phantom.type1.gr, x, y, phantom.type1.ang);
// Поставить временную группу в вид
StoreTmpGroup(phantom.type1.gr);
// Очистить группу объектов
ClearGroup(phantom.type1.gr);
}
else // Сменить тип фигуры
\{if ((g_type == 1 8& comm == 1) || (g_type == 2 8& comm == 2) || (g_type == 3 8& comm == 3)3))
g type = 0;
else
g_t type = comm;
}
}
}
```
#### Результат работы программы

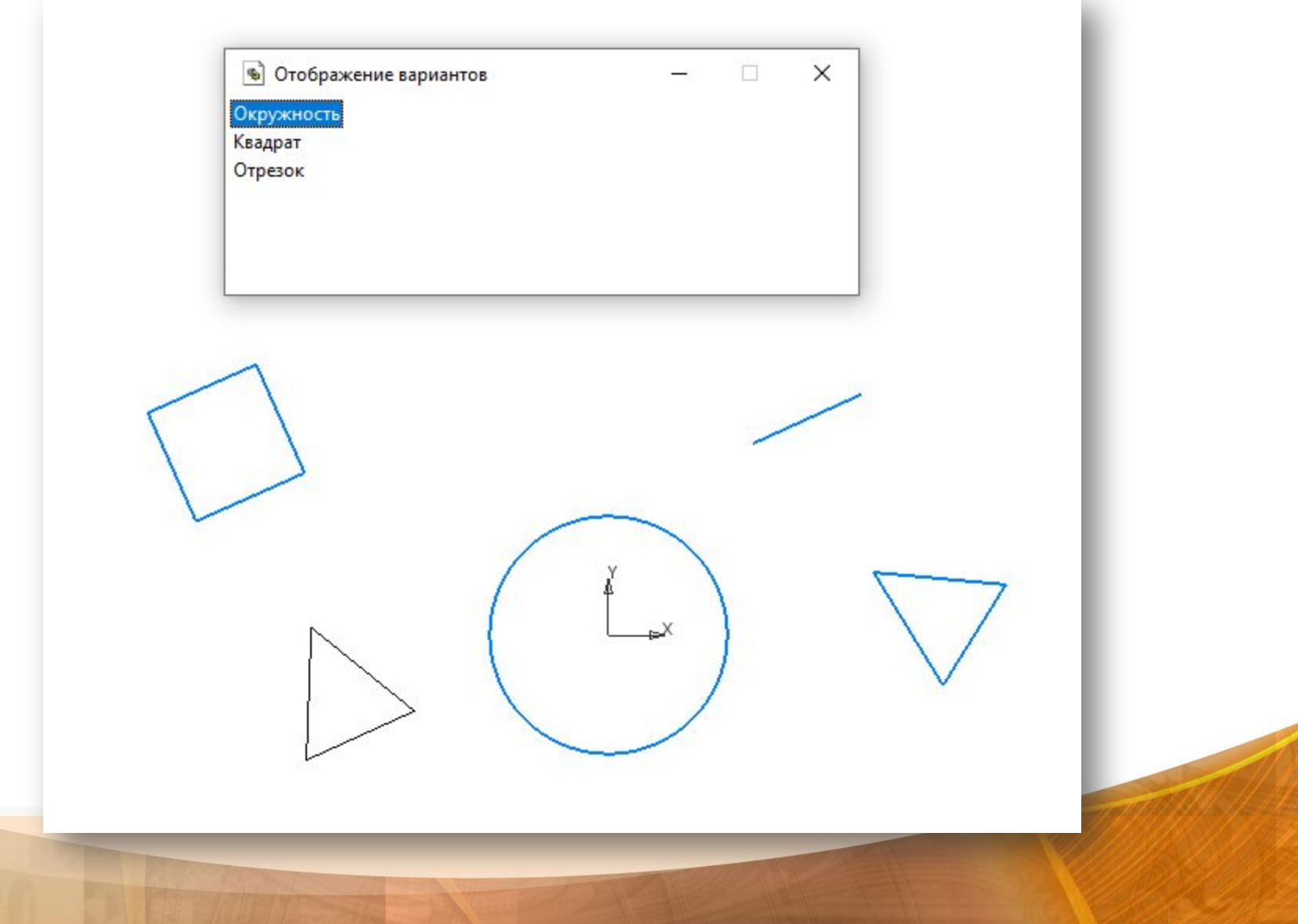

Процедура Demo\_Phantom показывает способ использования Cursor/Placement без функции обратной связи. Процесс указания точки метод **Cursor/Placement** - многократно запускается во внешнем (по отношению к КОМПАС) цикле прикладной библиотеки и выбранная команда обрабатывается вне процесса. Недостаток данного способа заключается в том, что командное окно заметно исчезает и появляется снова, так как создается при каждом вызове **Cursor/Placement.** При использовании функции обратной связи процесс указания точки запускается один раз. Обработка команды происходит в функции обратной связи. Процесс указания точки не завершается, пока функция обратной связи не вернет значение 0.

Команды в командном окне нумеруются, начиная с 1. С учетом этого обстоятельства и перечисления команд в строке Requestinfo: commands в процедуре **Demo\_Phantom** определена глобальная переменная - тип текущей фигуры **g\_type**.

Для меню команд:

```
info.commands = _T("!Окружность !Треугольник !Отрезок");
```

```
g_type=1 – соответствует Окружности,
```
**g\_type=2 –** Треугольнику,

**g\_type=3 –** Отрезку.

Для последующих фигур перечисление команд меняется таким образом, чтобы номер команды построения квадрата соответствовал номеру текущего типа фигуры. Это требование проверяется в соответствующем условии и при равенстве типа текущей фигуры и номера выбранной команды, переменной **g\_type**  присваивается 0, что соответствует фигуре Квадрат:

```
if ( (g_type == 1 && comm == 1 ) || (g_type == 2 && comm == 2 ) || (g_type == 3 && comm)= 3)g type = 0;
      else
        g_type = comm;
```
В **Demo\_Phantom** группа, описывающая вариантное изображение, создается и уничтожается на каждой итерации цикла. Если пользователь успешно разместил вариант, то перед уничтожением группа запоминается в документе.

## Контрольные вопросы

- 1 Назовите методы для работы со стандартными диалоговыми окнами.
- 2 На какие три группы можно разделить операции ввода данных?
- 3 Как может выполняться редактирование уже созданной библиотечной детали?
- 4 Что такое вариантное изображение?
- 5 Объясните параметры метода Cursor?
- 6 Объясните параметры метода Placement?
- 7 Опишите структуру параметров RequestInfo?
- 8 Опишите структуру параметров Phantom?

# Спасибо за внимание!